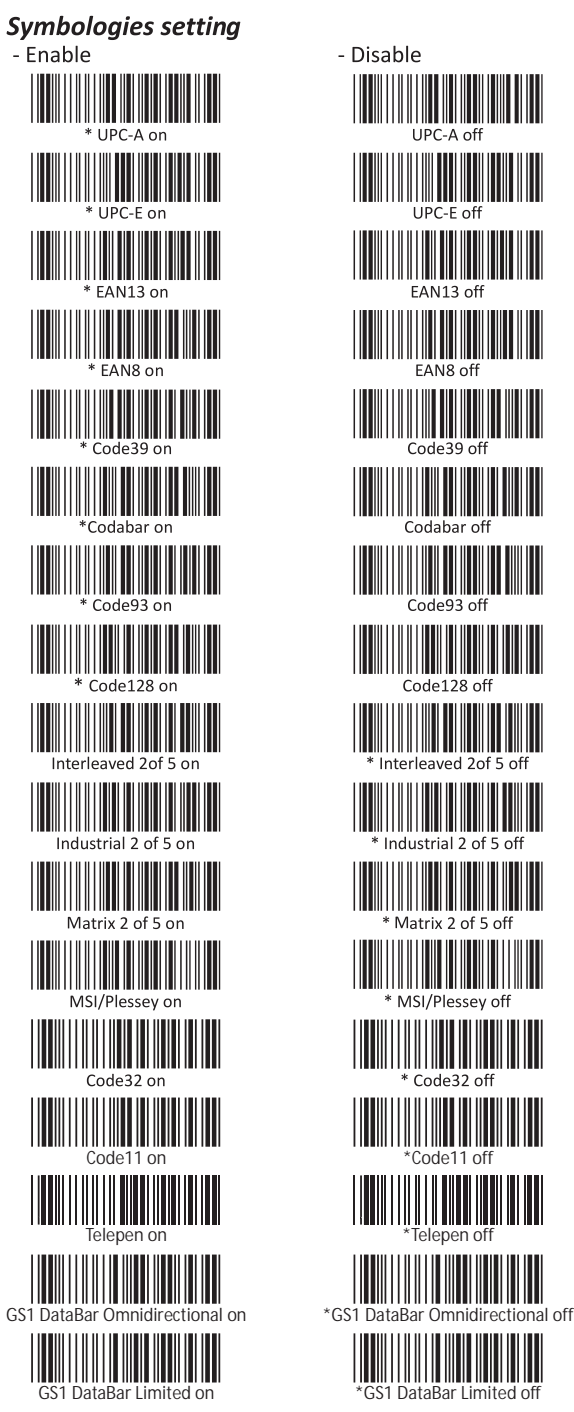

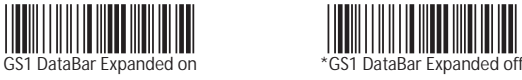

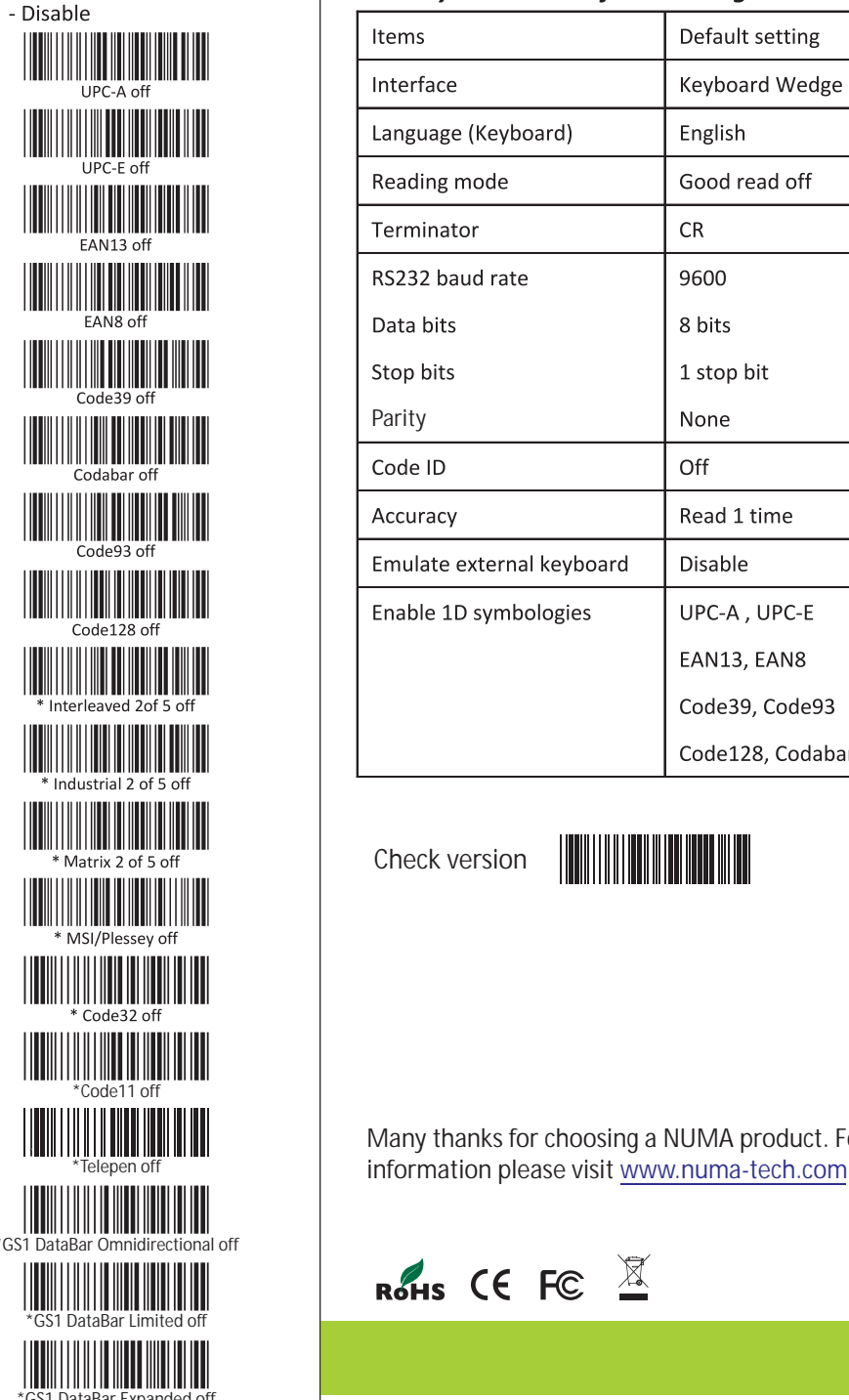

#### **Factory standard default settings**

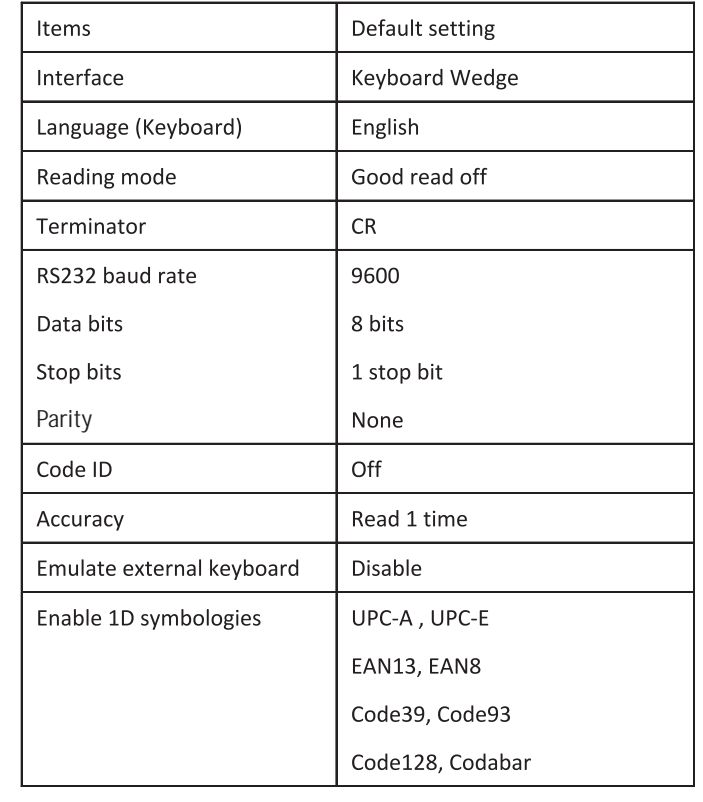

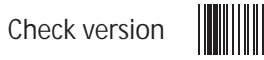

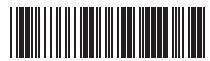

Many thanks for choosing a NUMA product. For more product

ROHS CE FC

Version: 3.0

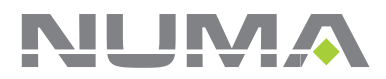

# **BARCODE SCANNER**

Quick Start Guide

## How Do You Program Your NUMA Scanner?

1. Scan Start Configuration

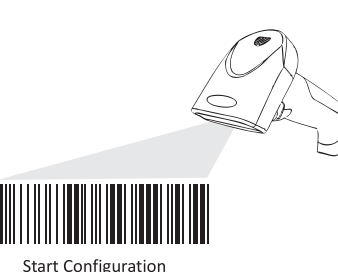

2. Scan all necessary labels to configure the scanner for your application

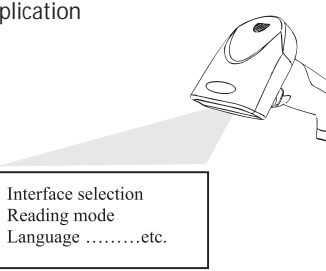

Scan End Configuration to save the changes.  $3.$ 

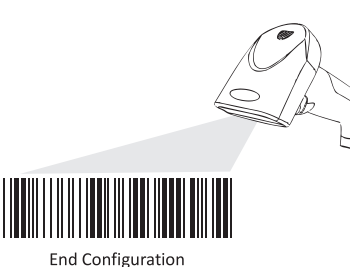

# **Resetting The Standard Product Defaults**

If you aren't sure what programming options are in your scanner, or you've changed some options and want the factory settings restored, scan the bar code below.

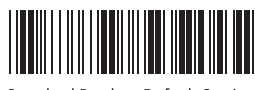

**Standard Product Default Setting** 

#### **Interface Selection**

The scanner is designed to switch easily from interfaces. Remember to reset the interface before changing to PS/2 or RS232 or USB cable.

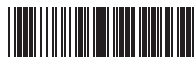

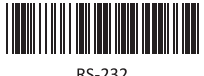

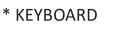

RS-232

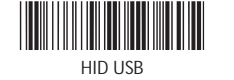

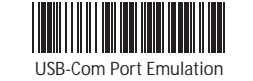

#### **Emulate External Keyboard**

Scan the barcode below if you do not have an external keyboard. After scanning the Emulate External Keyboard bar code, you must power cycle your computer.

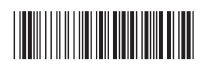

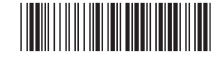

Enable

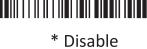

## **Language For Keyboard Interface**

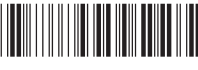

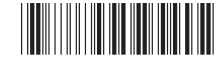

Multi-Language Support

 $*$  US

## **Scanning Mode Selection**

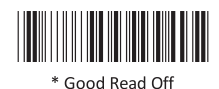

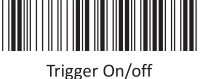

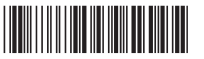

Flash

Flash/auto power on

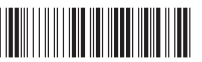

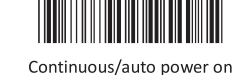

Terminator selection- Keyboard & USB

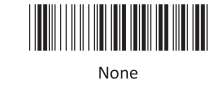

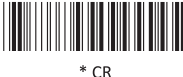

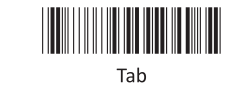

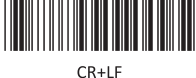

## RS-232 communication setting

- Baud Rate

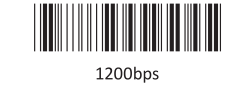

<u> Hillingan k</u>

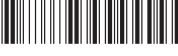

2400bps

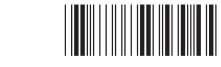

\*9600bps

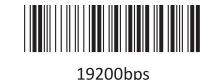

4800bps

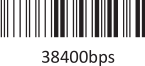

- Data bit

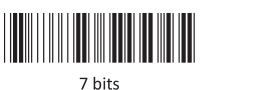

**The Community of Second** 

\*8 bit

- Stop bit

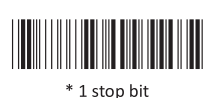

**The Community** 2 stop bit

- Parity

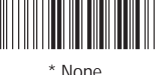

Even

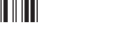

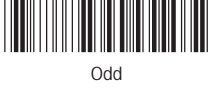

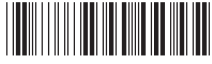

Mark

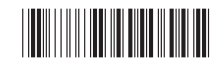

Space

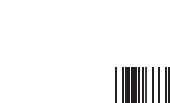

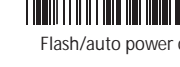

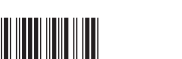

Continuous/Trigger off

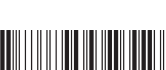

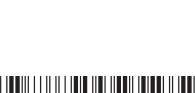

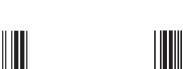

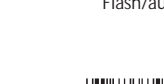

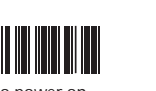

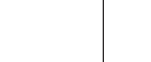

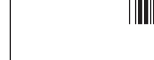

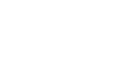

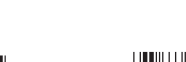